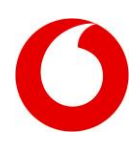

## **Anrufumleitungen für Handy und Smartphone**

Komfortable Anrufumleitung vom Handy z.B. auf Ihre Vodafone Mailbox oder andere Zielrufnummern innerhalb eines Fest- oder Mobilfunknetzes.

**Hinweis:** Alle Infos und Preise zu Anrufumleitungen, die auf Ihrer Vodafone Zuhause Festnetznummer eingehen, finden Sie im InfoDok [469](http://www.vodafone.de/infofaxe/469.pdf) **"Vodafone Zuhause-Anrufmanager"**.

## **Vorteile**

- Sie sind unter Ihrer Vodafone-Nummer auch an fast allen Mobilfunk- und Festnetz-Anschlüssen erreichbar.
- Eingehende Gespräche gehen nicht verloren, auch wenn Ihr Anschluss besetzt ist, Sie nicht erreichbar sind oder ungestört bleiben wollen.
- Sie bestimmen selbst, unter welchen Bedingungen Anrufe auf einen anderen Anschluss umgeleitet werden.

## **Preise**

- Einrichtung: kostenlos
- Basispreis pro Monat: kostenlos
- Ein- und Ausschalten sowie Ändern der Anrufumleitungen: kostenlos
- Anrufumleitung<sup>2</sup> innerhalb des deutschen Vodafone-Netzes inklusive Vodafone Mailbox: kostenlos<sup>1</sup>
- Anrufumleitung vom Vodafone-Handy in andere Netze (Festnetz und Mobilfunk): je nach Vodafone-Tarif

## **So funktioniert's**

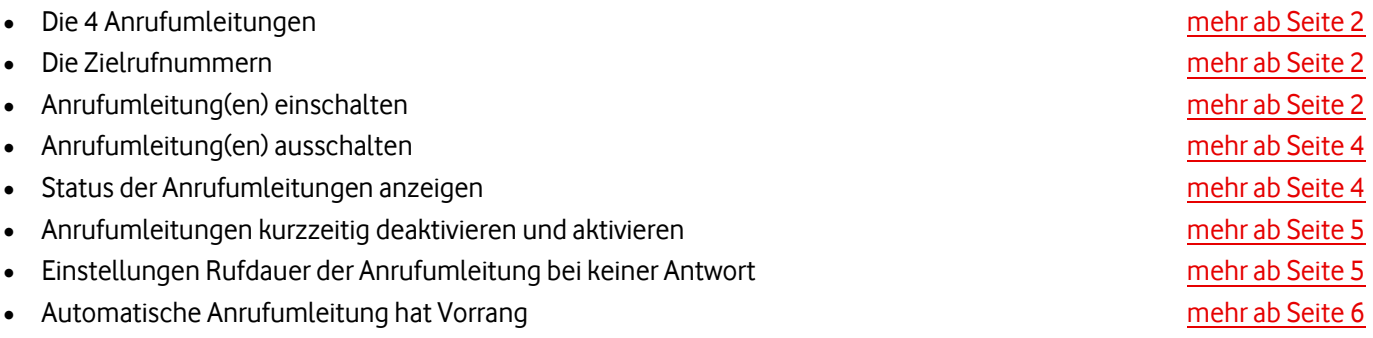

Viel Spaß mit unseren Services!

Ihr Vodafone-Team

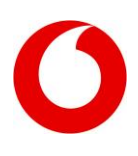

## **So funktioniert's**

## <span id="page-1-0"></span>**Die vier Anrufumleitungen**

Sie haben die Wahl zwischen der automatischen Anrufumleitung (1.), die grundsätzlich jeden Anruf weiterleitet, und den drei sogenannten bedingten Anrufumleitungen (2., 3., 4.), die nur unter bestimmten Bedingungen aktiv werden.

## **1. Automatische Anrufumleitung**

Jeder ankommende Anruf wird direkt auf eine von Ihnen gewünschte Zielrufnummer umgeleitet.

### **2. Anrufumleitung, wenn nicht erreichbar**

Wird aktiv, wenn

- das Handy ausgeschaltet ist
- die Vodafone-Karte nicht in das Mobiltelefon eingelegt ist
- die PIN am Handy mit eingelegter Vodafone-Karte nicht eingegeben wurde
- sich das Handy außerhalb des Empfangsbereichs befindet

### **3. Anrufumleitung, wenn keine Antwort erfolgt**

Leitet um, wenn Sie den Anruf nach mehrmaligem Klingeln nicht annehmen. Sie können also bei jedem Anruf entscheiden, ob Sie ihn persönlich annehmen oder weiterleiten möchten.

### **4. Anrufumleitung, wenn besetzt**

Leitet auf eine andere Rufnummer um, falls Sie bereits telefonieren. Der Anrufer hört dann kein Besetzt-Zeichen, sondern wird direkt weitergeleitet.

Alle Anrufumleitungen werden automatisch mit Ihrer Vodafone-Karte freigeschaltet. Sie können sie dann Ihren Anforderungen und Wünschen entsprechend einrichten und nutzen.

#### **Gut zu wissen:**

- Die drei bedingten Anrufumleitungen (2., 3., 4.) sind nach Freischaltung Ihrer Vodafone-Karte auf Ihre **Vodafone Mailbox** eingestellt. So kann Ihnen von vornherein kein Anruf entgehen.
- Die Anrufumleitungen beziehen sich immer auf die Vodafone-Karte, nicht auf das Handy.

## <span id="page-1-1"></span>**Die Zielrufnummer**

Die Zielrufnummer ist eine gültige Telefonnummer, die Sie selbst bestimmen können. Per Anrufumleitung leiten Sie dann ein eingehendes Gespräch an diese Nummer weiter. Sie können für jede Anrufumleitung eine individuelle Zielrufnummer eingeben. Ankommende Anrufe können Sie innerhalb des deutschen Vodafone-Mobilfunknetzes bis zu 5 Mal umleiten. Und auch auf jede beliebige Zielrufnummer in anderen Fest- und Mobilfunknetzen lenken. Bestes Anwendungsbeispiel: die Anrufumleitung auf die Vodafone Mailbox.

## <span id="page-1-2"></span>**Anrufumleitung(en) einschalten**

Um eine Anrufumleitung ein- oder auszuschalten, muss Ihr Handy im deutschen Vodafone-Netz oder in einem anderen Mobilfunknetz eingebucht sein.

In diesem Fall erscheint die Anzeige "Vodafone", in ausländischen Mobilfunknetzen die Anzeige des jeweiligen Betreibers auf Ihrem Handy-Display. Zum Ein- oder Ausschalten einer Anrufumleitung geben Sie eine der folgenden Tastenkombination ein – dabei handelt es sich um so genannte GSM-Codes. Drücken Sie anschließend die Sende-Taste an Ihrem Handy, um den Code an das Vodafone-Netz zu senden.

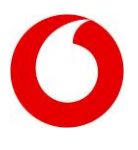

**Gut zu wissen:** Die in diesem InfoDok angegebenen Tastenkombinationen (GSM-Codes) gelten für alle Handys, die die entsprechenden Funktionen der Anrufumleitungen unterstützen. Viele Handys bieten zusätzlich komfortable Menü-Befehle, mit denen Sie die Anrufumleitungen auch ohne GSM-Codes steuern können. Weitere Infos dazu finden Sie in der Bedienungsanleitung Ihres Handys.

## **Anrufumleitung(en) einschalten**

- 1. Automatische Anrufumleitung  $(\text{#})(\text{#})(2)(1)(\text{#})(\text{Zielrufnummer})(\text{#})(\text{#})(2)$
- 2. Anrufumleitung, wenn nicht erreichbar (z.B. Handy ausgeschaltet oder kein Empfang)  $(\ast)(\ast)(6)(2)(\ast)(7)$  **Zielrufnummer**  $)(\ast)(7)$
- 3. Anrufumleitung, wenn keine Antwort erfolgt (Sie gehen nicht dran) **6 1 Zielrufnummer**
- 4. Anrufumleitung, wenn besetzt (Sie telefonieren gerade)  $(\mathbf{\textcircled{\#}})(\mathbf{\textcircled{\#}})(7)(\mathbf{\textcircled{\#}})(\mathbf{Z}$ ielrufnummer $)(\mathbf{\textcircled{\#}})(\mathbf{Z})$
- 5. Anrufumleitungen 2 4 (alle bedingten Anrufumleitungen) zusammen einschalten  $\mathbf{F}(\mathbf{F})\mathbf{F}(\mathbf{F})\mathbf{F}(\mathbf{F})\mathbf{F}(\mathbf{F})$  **Zielrufnummer**  $\mathbf{F}(\mathbf{F})\mathbf{F}(\mathbf{F})$

## **Anrufe auf Ihre Vodafone Mailbox umleiten und damit Ihre Mailbox aktivieren**

Wenn Sie als Neukunde eine Vodafone Mailbox erhalten, dann sind die bedingten Anrufumleitungen bereits auf Ihre Mailbox eingeschaltet (wenn nicht erreichbar, wenn keine Antwort, wenn besetzt). Ihre Mailbox ist also aktiv und nimmt Anrufe in diesen Fällen für Sie entgegen. Am einfachsten können Sie Ihre Mailbox über das Mailbox-Menü ein- und ausschalten. Rufen Sie dazu Ihre Mailbox an (vom Handy 5500 wählen) und drücken Sie vom Hauptmenü aus 2 > 7. Dies funktioniert allerdings nicht bei der Mailbox für CallYa oder für Kunden mit Zuhause-Tarifen.

Sie können die Anrufumleitungen aber auch per GSM-Codes auf Ihre Mailbox setzen und damit Ihre Mailbox ein- und ausschalten. Dies funktioniert bei allen Mailbox-Typen. Gehen Sie nach dem oben beschriebenen Prinzip vor. Als Zielrufnummer für Ihre Mailbox können Sie dann eingeben:

- Kurzwahl **55 00** oder
- **50** gefolgt von Ihrer **Rufnummer**

**Beispiel:** Ihre Handy-Nummer lautet 0172 1234567 Alle Bedingten Anrufumleitungen auf die Mailbox setzen:

## **0 0 4 50**1234567

Die Vorwahl (z.B. 0172) brauchen Sie nicht einzugeben.

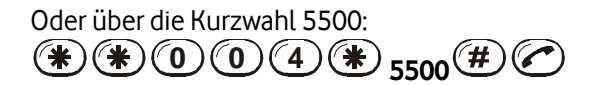

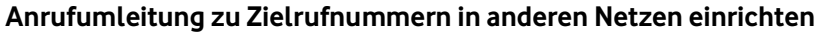

Geben Sie vor der eigentlichen Zielrufnummer die Landesvorwahl und die Orts- oder Mobilfunknetz-Vorwahl ein.

#### **Gut zu wissen:**

- Es können alle bedingten Anrufumleitungen (2., 3., 4.) einzeln oder gleichzeitig aktiviert sein.
- Bedingte Anrufumleitungen lassen sich nicht einschalten, wenn bereits die automatische Anrufumleitung eingeschaltet ist.
- Die gewählten Anrufumleitungen bleiben so lange bestehen, bis Sie sie ändern oder ausschalten.

## <span id="page-3-0"></span>**Anrufumleitung(en) ausschalten**

Die Anrufumleitungen können entweder einzeln oder alle zusammen ausgeschaltet werden. Geben Sie dazu die jeweilige Tastenkombination ein:

- 1. Automatische Anrufumleitung
- 2. Anrufumleitung, wenn nicht erreichbar
- 3. Anrufumleitung, wenn besetzt
- 4. Anrufumleitung, wenn keine Antwort erfolgt
- 5. Alle Anrufumleitungen
- 6. Anrufumleitungen 2 -4 zusammen ausschalten

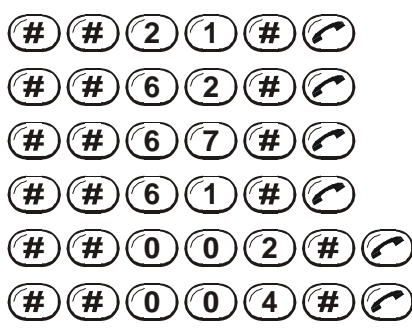

## <span id="page-3-1"></span>**Status der Anrufumleitungen anzeigen**

Zur Kontrolle können Sie sich für jede Anrufumleitung anzeigen lassen, ob diese ein- oder ausgeschaltet ist und welche Zielrufnummer verwendet wird. Geben Sie dazu die folgenden Tastenkombination ein:

- 1. Automatische Anrufumleitung
- 2. Anrufumleitung, wenn nicht erreichbar
- 3. Anrufumleitung, wenn besetzt
- 4. Anrufumleitung, wenn keine Antwort erfolgt

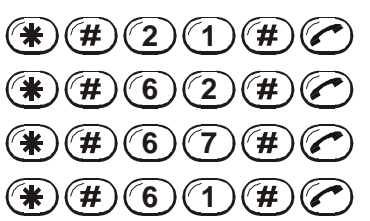

Welche Informationen das Display Ihres Mobiltelefons anzeigt, ist vom verwendeten Handy abhängig. Entnehmen Sie Einzelheiten bitte der Bedienungsanleitung des Mobiltelefons.

## **Zielrufnummer einer Anrufumleitung ändern**

Möchten Sie für eine Anrufumleitung eine andere Zielrufnummer einstellen, dann geben Sie die entsprechende Tastenkombination mit der neuen Zielrufnummer ein.

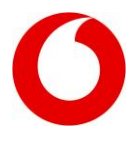

## <span id="page-4-0"></span>**Anrufumleitungen kurzzeitig deaktivieren und aktivieren**

Wenn Sie nur kurzzeitig eine Anrufumleitung unterbrechen möchten, um sie dann wieder mit der gleichen Zielrufnummer einzusetzen, nutzen Sie die komfortable Funktion "Anrufumleitung deaktivieren". Dabei wird die bestehende Anrufumleitung zeitweise ausgeschaltet, ohne die Zielrufnummer zu löschen. Zum Wiedereinschalten mit gleicher Zielrufnummer benutzen Sie die Funktion "Anrufumleitung aktivieren".

Gut zu wissen: Ob Ihr Handy die Funktionen "Anrufumleitung deaktivieren" und "Anrufumleitung aktivieren" unterstützt, erfahren Sie in der Bedienungsanleitung Ihres Mobiltelefons. Oder fragen Sie den Vodafone-Partner in Ihrer Nähe.

### **Anrufumleitung(en) deaktivieren**

Zum Deaktivieren geben Sie bitte die jeweilige Tastenkombination ein:

- 1. Automatische Anrufumleitung
- 2. Anrufumleitung, wenn nicht erreichbar
- 3. Anrufumleitung, wenn besetzt
- 4. Anrufumleitung, wenn keine Antwort erfolgt
- 5. Alle Anrufumleitungen
- 6. Anrufumleitungen 2 -4 zusammen deaktivieren

## $\binom{4}{2}$   $\binom{1}{4}$   $\binom{4}{2}$  $\mathbf{F}(4)(6)(2)(4)(2)$  $\mathbf{F}(4)(6)(7)(4)(7)$  $(\#)(6)(1)(\#)(7)$  $(\#)(0)(0)(2)(\#)(r)$  $(\#)(0)(0)(4)(\#)(\bullet)$

## **Anrufumleitung(en) aktivieren**

Um eine vorher deaktivierte Anrufumleitung wieder zu aktivieren, geben Sie folgende Tastenkombinationen ein:

- 1. Automatische Anrufumleitung
- 2. Anrufumleitung, wenn nicht erreichbar
- 3. Anrufumleitung, wenn besetzt
- 4. Anrufumleitung, wenn keine Antwort erfolgt
- 5. Alle Anrufumleitungen
- 6. Anrufumleitungen 2 -4 zusammen aktivieren

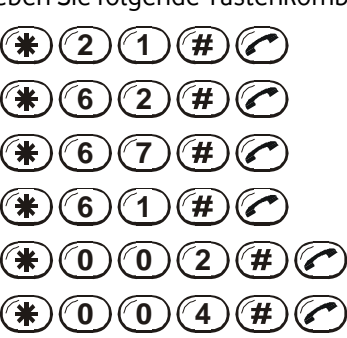

## <span id="page-4-1"></span>**Einstellung Rufdauer der Anrufumleitung bei keiner Antwort**

Standardmäßig wird 30 Sekunden nachdem keine Antwort erfolgt, der Anruf umgeleitet. Sie haben aber die Möglichkeit diese Zeit selbst einzustellen. Die von Ihnen bestimmte Einstellzeit ist zwischen 5 und 30 Sekunden variabel.

**Timer für Anrufumleitung(en) setzen** (Variable Verzögerungszeit zwischen 5 und 30 Sekunden) Zum Aktivieren geben Sie bitte folgenden Tastenkombination ein:

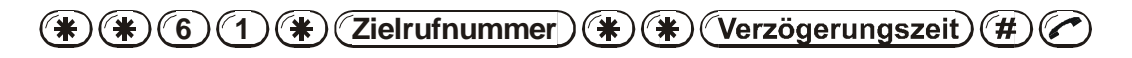

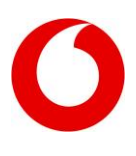

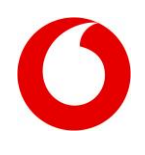

## <span id="page-5-0"></span>**Automatische Anrufumleitung hat Vorrang**

Sind bedingte Anrufumleitungen (2., 3. oder 4.) aktiv, so können Sie diese mit der automatischen Anrufumleitung überlagern. Das heißt: sobald Sie die automatische Anrufumleitung aktivieren, werden bestehende bedingte Anrufumleitungen vom Vodafone-Netz übergangen. So lange, bis Sie die automatische Anrufumleitung wieder ausschalten oder deaktivieren. Dann gelten wieder die bedingten Anrufumleitungen.

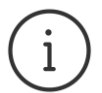

**MeinVodafone:** Sie können bei MeinVodafone viel selbst erledigen: z.B. Ihre Adresse ändern oder Ihren Kontostand prüfen – bequem, schnell und kostenlos. Gehen Sie dazu einfach au[f meinvodafone.de.](http://www.vodafone.de/meinvodafone) Oder Sie nutzen MeinVodafone direkt auf Ihrem Smartphone. Dazu [vodafone.de/app](http://www.vodafone.de/app) im Browser Ihres Smartphones oder Tablets eingeben und die MeinVodafone-App herunterladen.

## **Erläuterungen zu den Ziffern**

**1** Anrufe, die bei einem Aufenthalt innerhalb der EU-Länder mit einer bedingten Anrufumleitung zu Ihrer Vodafone Mailbox geleitet werden, sind kostenlos. Außerhalb der EU-Länder gelten diese Anrufe als zwei Verbindungen. Die erste für die Verbindung ins Ausland gemäß dem Vodafone-Minutenpreis für ankommende Gespräche im Ausland; und die zweite für die von Ihnen veranlasste Anrufumleitung zu Ihrer Mailbox bzw. einer anderen Zielrufnummer gemäß den Tarifen des lokalen Netzes plus 25 % Bearbeitungs-Aufschlag. Für Weiterleitungen mit Hilfe des Vodafone Zuhause-Anrufmanagers gilt bei Aufenthalt außerhalb des Zuhause-Bereichs oder bei Weiterleitung aus dem Zuhause-Bereich auf andere Vodafone-Handys (zusätzlich) ein Preis von 0,19 Euro pro Minute.

**2** Die kostenlose Anrufumleitung gilt nur für nationale Gespräche aus dem deutschen Vodafone-Netz und nicht für Datenverbindungen und Sonderrufnummern.